## **Capítulo 6. Comunicación con el equipo de cómputo.**

La manera en que se comunicó el módulo de electrocardiografía con el equipo de cómputo fue por medio de la tarjeta de sonido que viene integrada en la gran mayoría de las computadoras portátiles actuales (notebooks y netbooks), esta tarjeta se usó como una tarjeta de adquisición de datos (se emplea alguna de sus dos líneas de entrada, ya sea "line in" o "mic"), aunque para ello se tuvo que adecuar la señal de salida del aparato (atenuándola) hacia la computadora para que no excediera el límite de voltaje de entrada permitido de la tarjeta de sonido.

\_\_

Para realizar y ver un ECG en la computadora se programó una interfaz gráfica en el entorno de LabVIEW. El programa completo tiene una estructura basada en subprogramas que ejecutan tareas particulares y que se describirán a lo largo del capítulo.

## **6.1 Adecuación de la señal.**

Para que el equipo de cómputo registrara la señal obtenida del módulo de electrocardiografía con una magnitud inferior al límite de voltaje de entrada de la tarjeta de sonido (1.5  $[V_{\text{op}}]$ ) se implementó una tarjeta con dos atenuadores de señal (mediante amplificadores operacionales), uno variable para la señal del ECG y otro constante para la onda cuadrada proveniente del bit C4 del PIC (onda cuadrada de duración variable para indicarle a la computadora el número de derivación). Las salidas de ambos atenuadores se conectaron a un circuito sumador con ganancia igual a la unidad con el fin de obtener una sola salida del módulo de electrocardiografía. Lo anterior se resume a que con solamente un par de cables se le indica a la computadora de qué derivación se trata y enseguida se envía la propia señal de ECG.

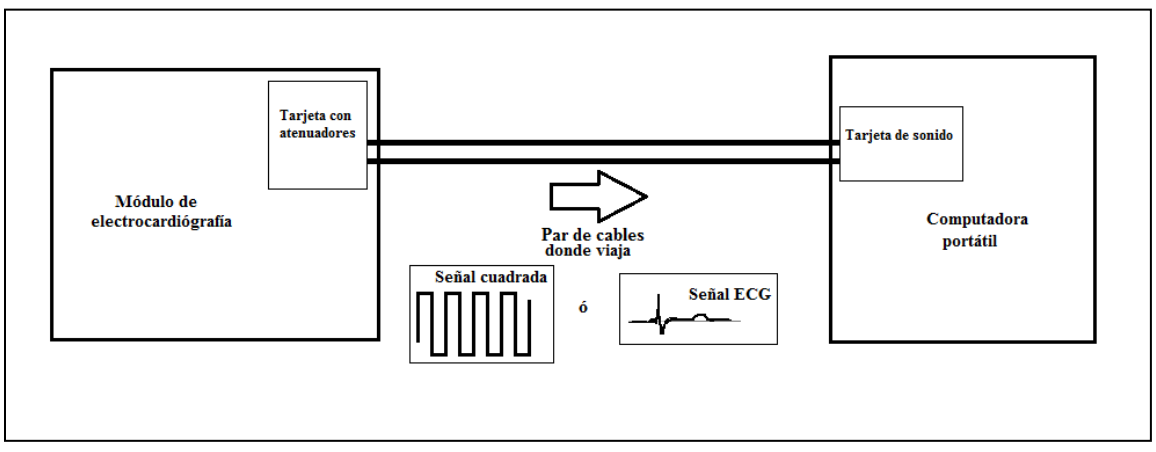

**Figura 6.1 Adecuación de las señales hacia la computadora portátil.**

El diagrama eléctrico y circuito impreso de la tarjeta encargada de atenuar las señales hacia la computadora se muestran en la **figura 6.2** y **6.3** respectivamente, en ésta se tienen sencillamente amplificadores operacionales que atenúan por separado la señal de ECG y la señal cuadrada, posteriormente las salidas de los atenuadores entran a un sumador cuya salida se dirige a la tarjeta de sonido de la computadora. Los diodos D1 y D2 fueron colocados para brindar cierta protección eléctrica para el equipo de cómputo.

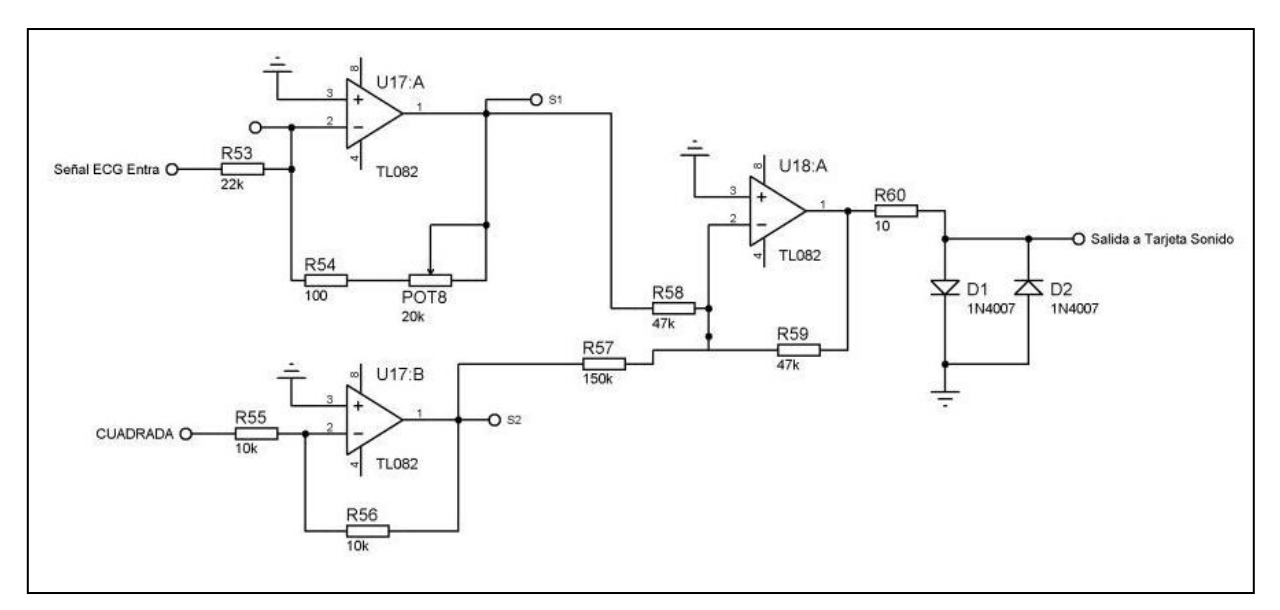

**Figura 6.2 Diagrama eléctrico de la tarjeta con atenuadores de señales.**

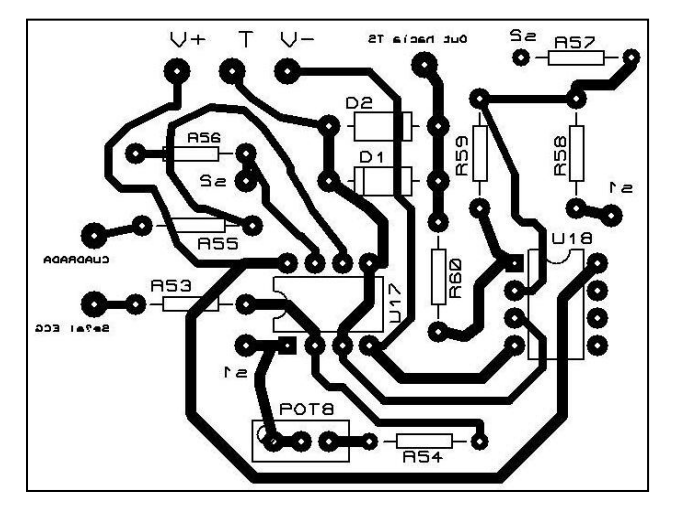

**Figura 6.3 Circuito impreso de la tarjeta con atenuadores de señales.**

## **6.2 Registro y procesamiento de la señal.**

Antes de abordar la descripción del programa (subprogramas) realizados en LabVIEW para registrar y procesar la señal de ECG, es conveniente presentar el diagrama de flujo que engloba las tareas que realizan dichos subprogramas:

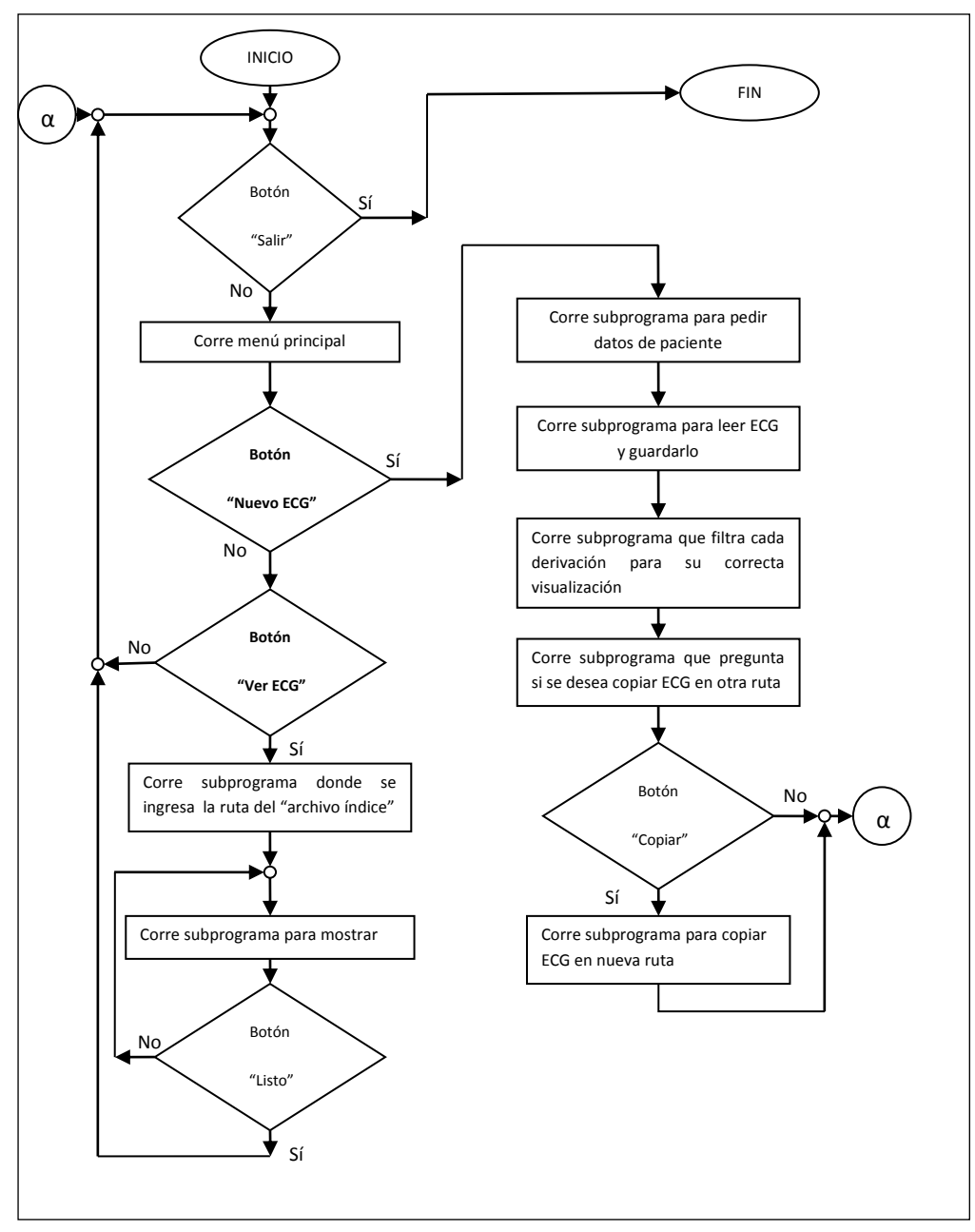

**Figura 6.4 Diagrama de flujo general del programa de electrocardiografía completo.**

Para comenzar es importante señalar que existe un subprograma considerado como principal (*Organiza.vi*) que ejecuta cuando se requiere a los demás subprogramas auxiliándose en el uso de variables globales. El panel frontal previo a la corrida de este subprograma (porque la corrida implica mostrar a los demás subprogramas), así como su código a bloques se muestran a continuación:

\_\_

| <sup>12</sup> Organiza.vi Front Panel *                                                                                                    |                |  |  |  |  |  |  |  |  |  |
|----------------------------------------------------------------------------------------------------|----------------|--|--|--|--|--|--|--|--|--|
| Eile Edit View Project Operate Tools Window Help                                                                                                    |                |  |  |  |  |  |  |  |  |  |
| $\boxed{\bigcirc\bigcirc\bigcirc\hspace{-0.04cm}\bigcirc\hspace{-0.04cm}\bigcirc\hspace{-0$ |                |  |  |  |  |  |  |  |  |  |
| <b>SALIR</b><br>٠<br>D                                                                                                    |                |  |  |  |  |  |  |  |  |  |
|                                                                                                    |                |  |  |  |  |  |  |  |  |  |
|                                                                                                    |                |  |  |  |  |  |  |  |  |  |
|                                                                                                    |                |  |  |  |  |  |  |  |  |  |
|                                                                                                    |                |  |  |  |  |  |  |  |  |  |
|                                                                                                    |                |  |  |  |  |  |  |  |  |  |
|                                                                                                    |                |  |  |  |  |  |  |  |  |  |
|                                                                                                    |                |  |  |  |  |  |  |  |  |  |
|                                                                                                    |                |  |  |  |  |  |  |  |  |  |
|                                                                                                    |                |  |  |  |  |  |  |  |  |  |
|                                                                                                    | $\blacksquare$ |  |  |  |  |  |  |  |  |  |
|                                                                                                    |                |  |  |  |  |  |  |  |  |  |
|                                                                                                    |                |  |  |  |  |  |  |  |  |  |
|                                                                                                    |                |  |  |  |  |  |  |  |  |  |
|                                                                                                    |                |  |  |  |  |  |  |  |  |  |
|                                                                                                    |                |  |  |  |  |  |  |  |  |  |
|                                                                                                    |                |  |  |  |  |  |  |  |  |  |
|                                                                                                    |                |  |  |  |  |  |  |  |  |  |
|                                                                                                    |                |  |  |  |  |  |  |  |  |  |
| ö                                                                                                    | $\blacksquare$ |  |  |  |  |  |  |  |  |  |
|                                                                                                    |                |  |  |  |  |  |  |  |  |  |

**Figura 6.5 Panel frontal previo a la corrida del programa** *Organiza.vi***.**

El botón "salir" se puede presionar cuando se desee para detener cualquier subprograma en cualquier momento.

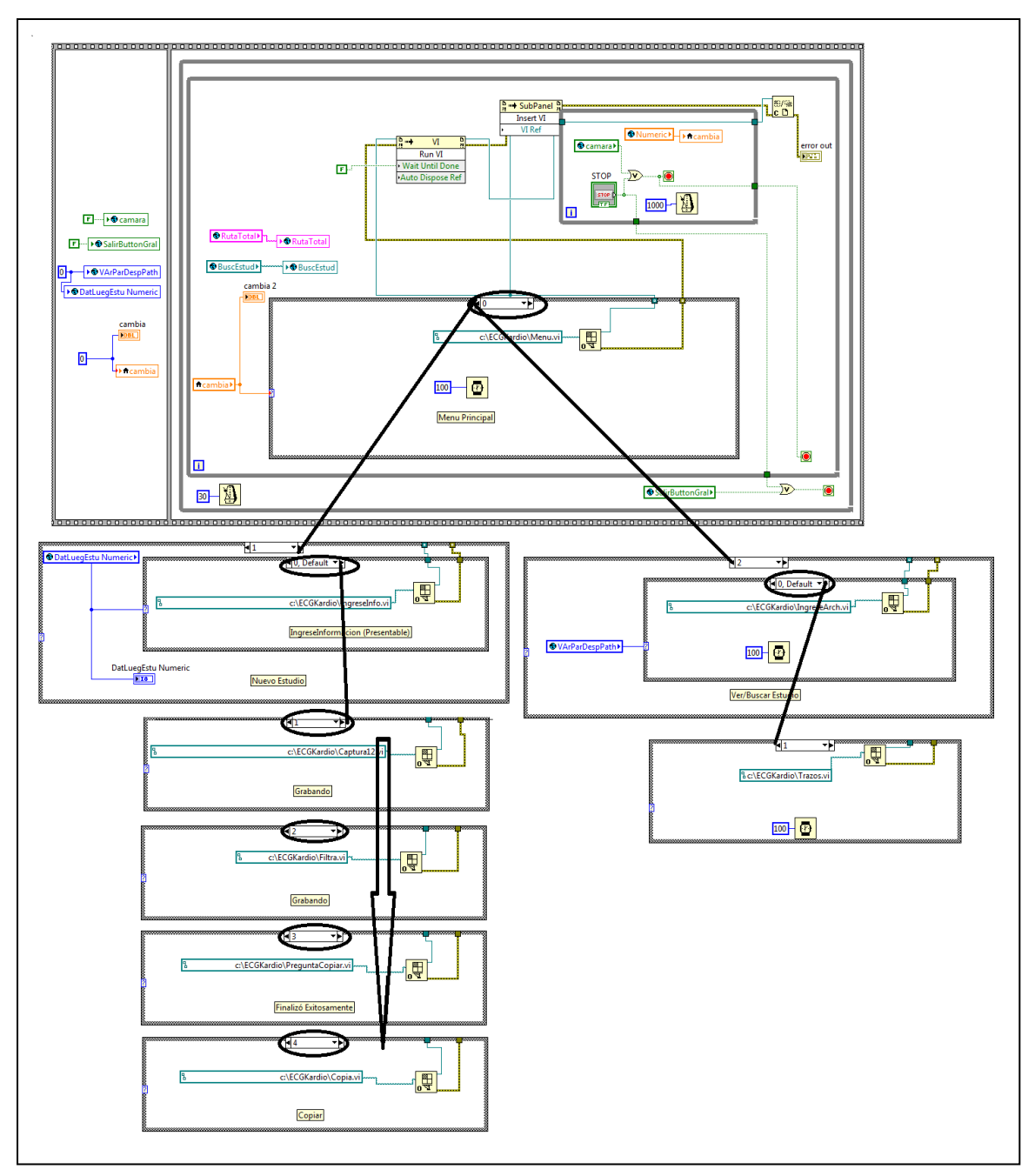

**Figura 6.6 Código a bloques del programa** *Organiza.vi* **.**

Al correr el subprograma principal (*Organiza.vi*) se ejecuta enseguida otro subprograma (*Menu.vi*) que da al usuario la opción de elegir entre realizar un nuevo ECG o ver uno previo:

\_\_

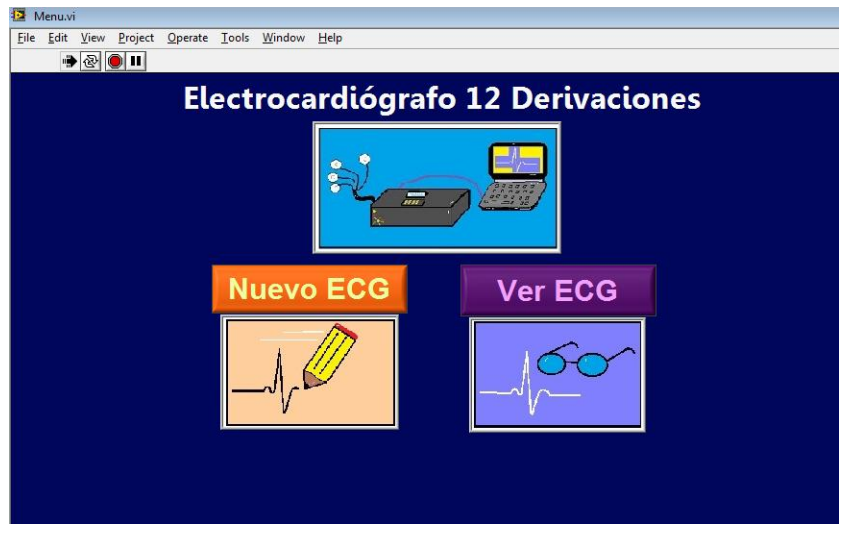

**Figura 6.7 Corrida del programa** *Menu.vi***.**

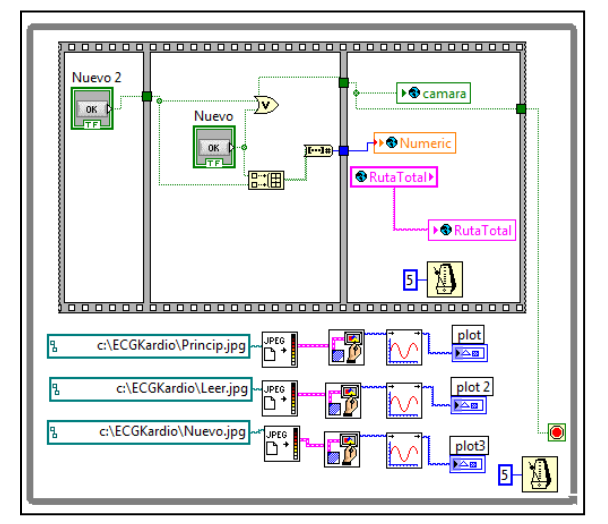

**Figura 6.8 Código a bloques del programa** *Menu.vi***.**

Cuando se elige el botón "Nuevo ECG" enseguida se corre un subprograma (*IngreseInfo.vi*) que solicita el ingreso de los datos personales básicos del paciente, tales como nombre completo, edad, sexo, además se muestran la fecha y hora de realización del estudio, incluyendo también la ruta de destino donde se guardará el

nuevo estudio (con opción a cambiarse a voluntad del usuario pero que por *default* es "C:\Estudios").

\_\_

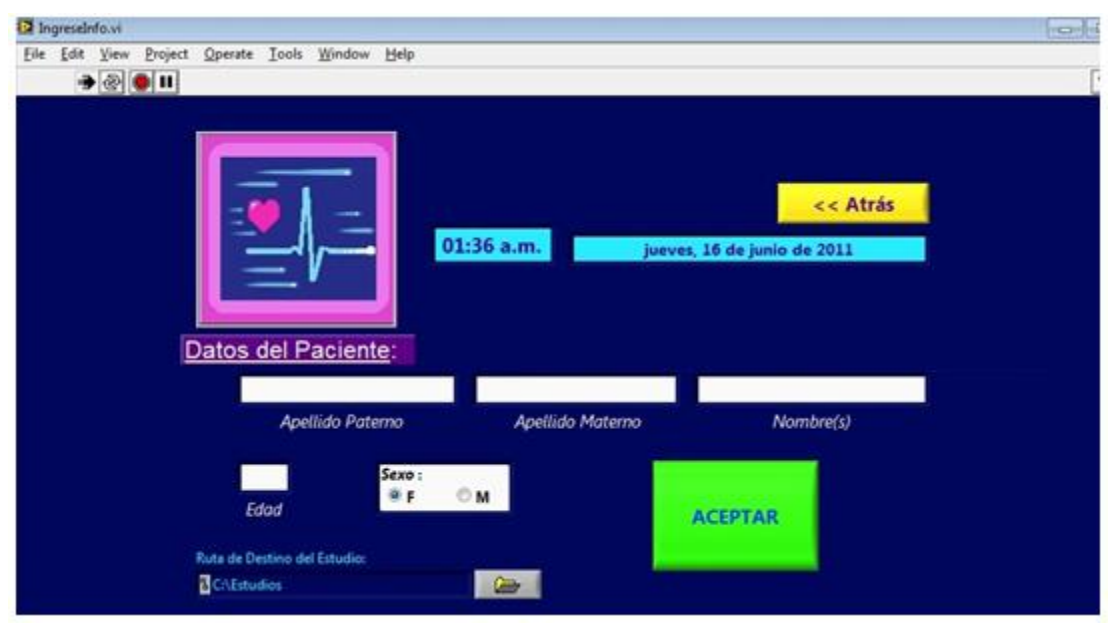

**Figura 6.9 Corrida del programa** *IngreseInfo.vi***.**

El respectivo código a bloques de este subprograma se presenta en las **figuras 6.10** y **6.11** de las siguientes páginas, el motivo de la segunda figura es mostrar todos los casos no nulos o vacíos de las estructuras "case" utilizadas. Por cuestiones de espacio se realizaron los acercamientos señalados.

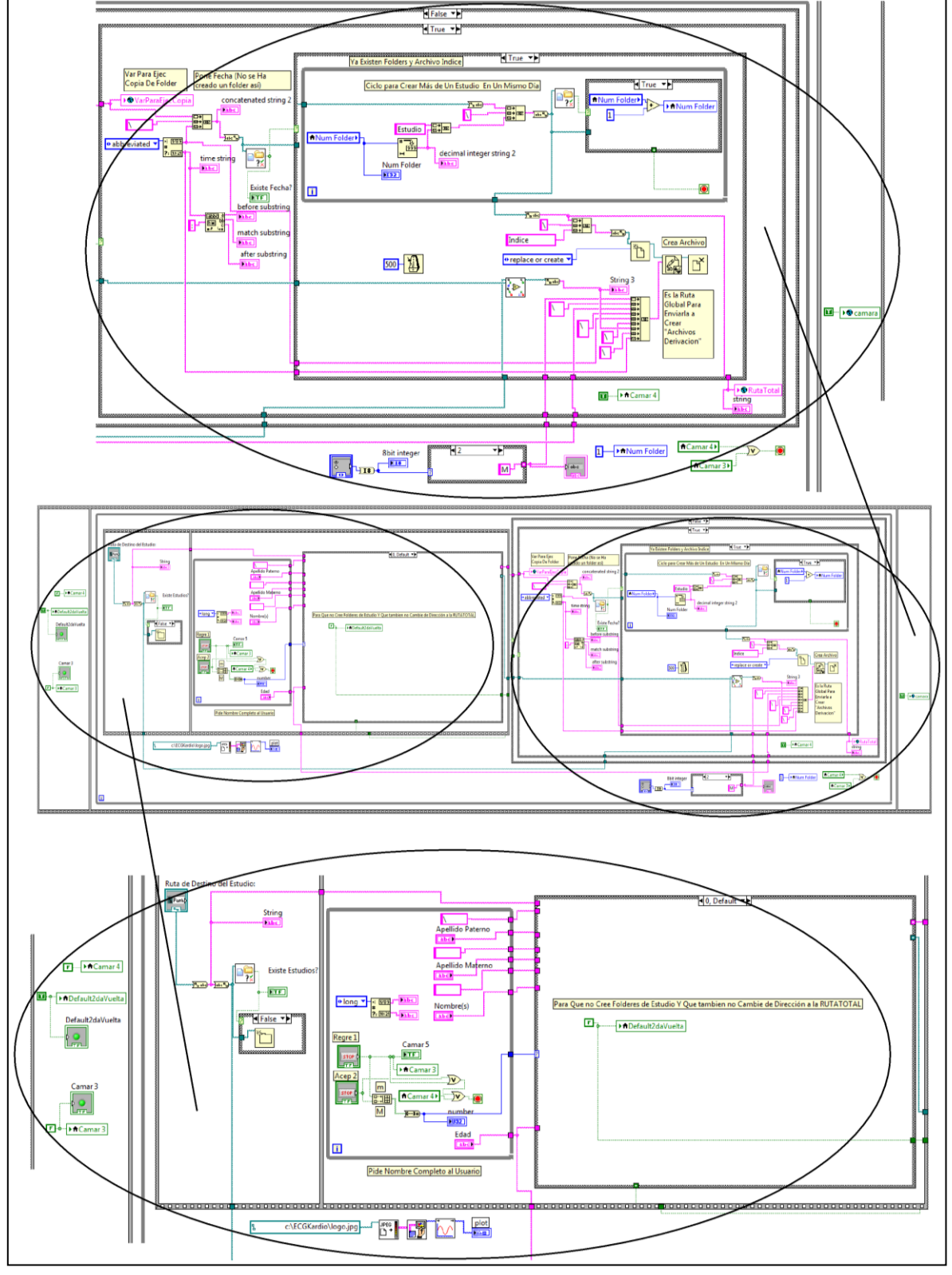

**Figura 6.10 Código a bloques del programa** *IngreseInfo.vi* **(parte 1).**

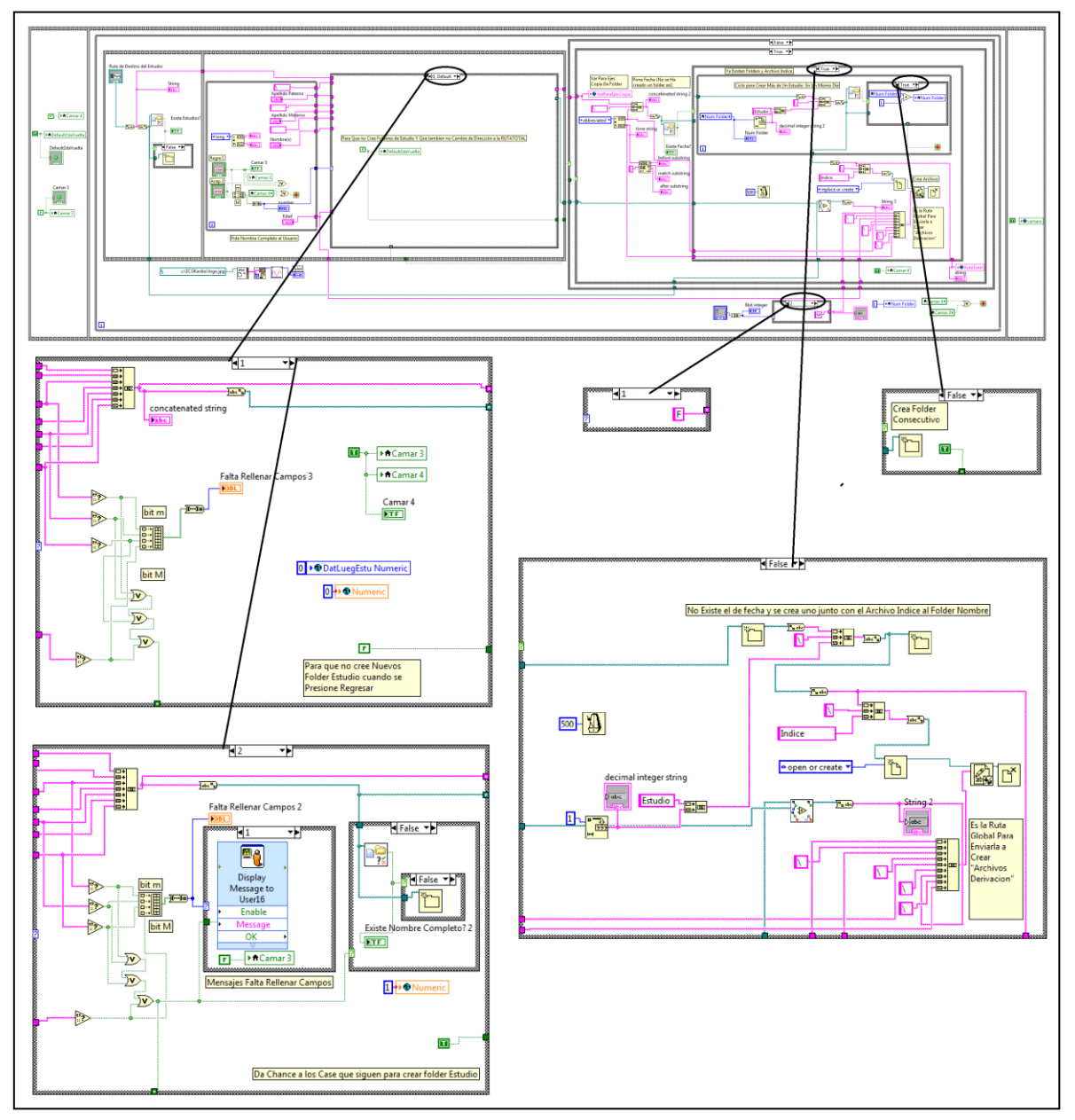

**Figura 6.11 Código a bloques del programa** *IngreseInfo.vi* **(parte 2).**

Si se ingresan correctamente todos los datos del paciente; mejor dicho, si no se omite su llenado y se da click en el botón "Aceptar" lo que procede es la lectura y guardado de las derivaciones.

Recordando un poco las primeras páginas de este capítulo tenemos que la conexión entre el electrocardiógrafo hacia la tarjeta de sonido de la computadora portátil se realiza mediante un par de cables. Dos tipos de señales viajan en este par de cables de manera no simultánea, una es una onda cuadrada y sirve para indicarle a la computadora cuál es la derivación que se va a registrar enseguida (así se reconoce el número de derivación del que se trata), y la otra señal es la que propiamente corresponde a los "pulsos" eléctricos cardiacos (esta señal es la que se guarda en un archivo individual para cada derivación).

\_\_

Pues bien, la lectura y guardado de cada derivación se lleva a cabo en un subprograma (*Captura12.vi*) que inicia activando la línea de entrada de la tarjeta de sonido y mide la amplitud de voltaje pico a pico de la señal que se le hace llegar asignándole un valor numérico, este valor se compara con una constante. Cuando la señal ingresada es la cuadrada (como resultado de seleccionar un botón en el teclado matricial del electrocardiógrafo), la medición es mayor a dicha constante y se inicia un contador que se detiene en un valor particular dependiendo del tiempo que dure la señal.

El valor en que se detiene el contador mencionado está asociado con cada una de las derivaciones, a partir de ese momento la señal que se está ingresando a la tarjeta de sonido es la del corazón. Entonces cada derivación se lee y guarda en un archivo individual con su nombre.

Para pasar a una derivación diferente (volver a comenzar el proceso de lectura y guardado de señal) o para detener el subprograma (*Captura12.vi*) se tiene que registrar nuevamente una amplitud de voltaje que supere la constante del comparador en la tarjeta de sonido; la de la señal cuadrada proveniente del electrocardiógrafo.

La frecuencia de muestreo programada para la tarjeta de sonido es de 700 [muestras/s] y la precisión del convertidor analógico-digital se fijó en 16 bits (65535 niveles de comparación) porque se consideró que 8 bits (255) no representarían la señal fielmente.

A continuación se muestra la corrida y código a bloques de este subprograma (**Figuras 6.12, 6.13 y 6.14**):

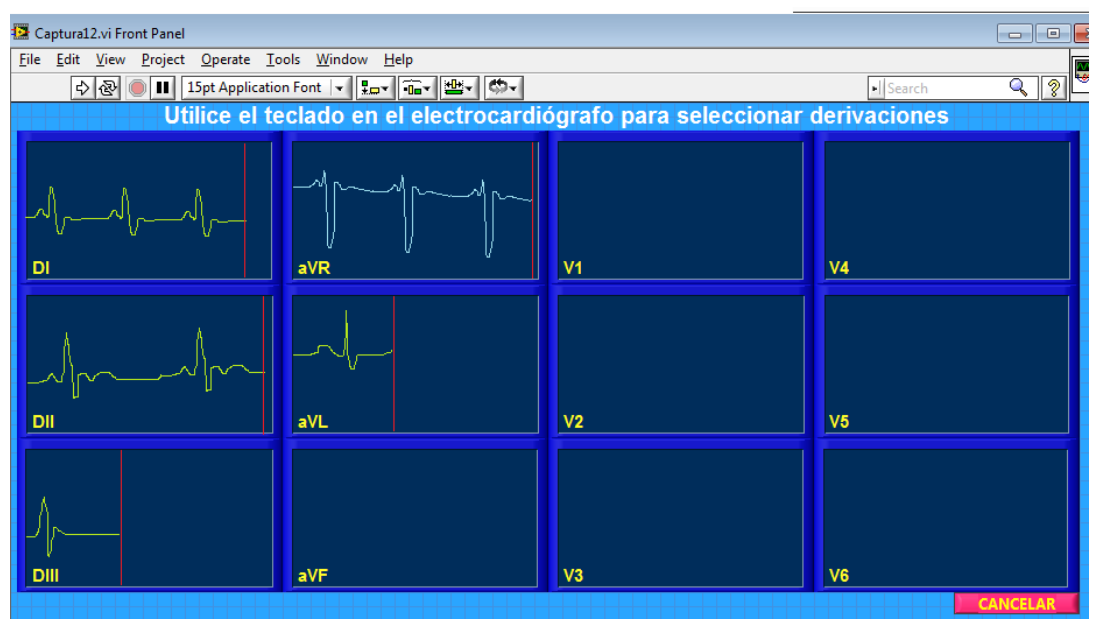

**Figura 6.12 Corrida del programa** *Captura12.vi***.**

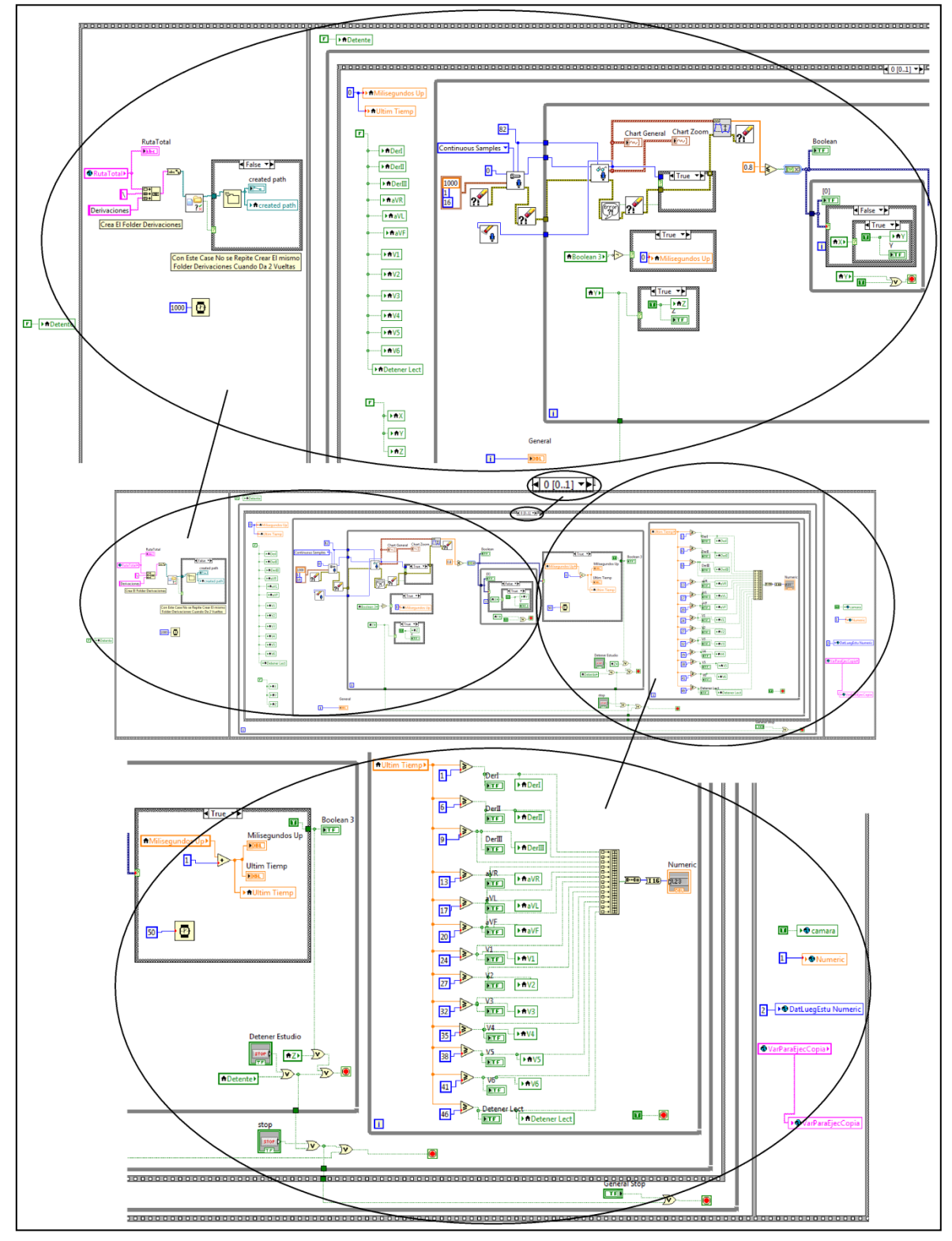

**Figura 6.13 Código a bloques del programa** *Captura12.vi* **(parte 1).**

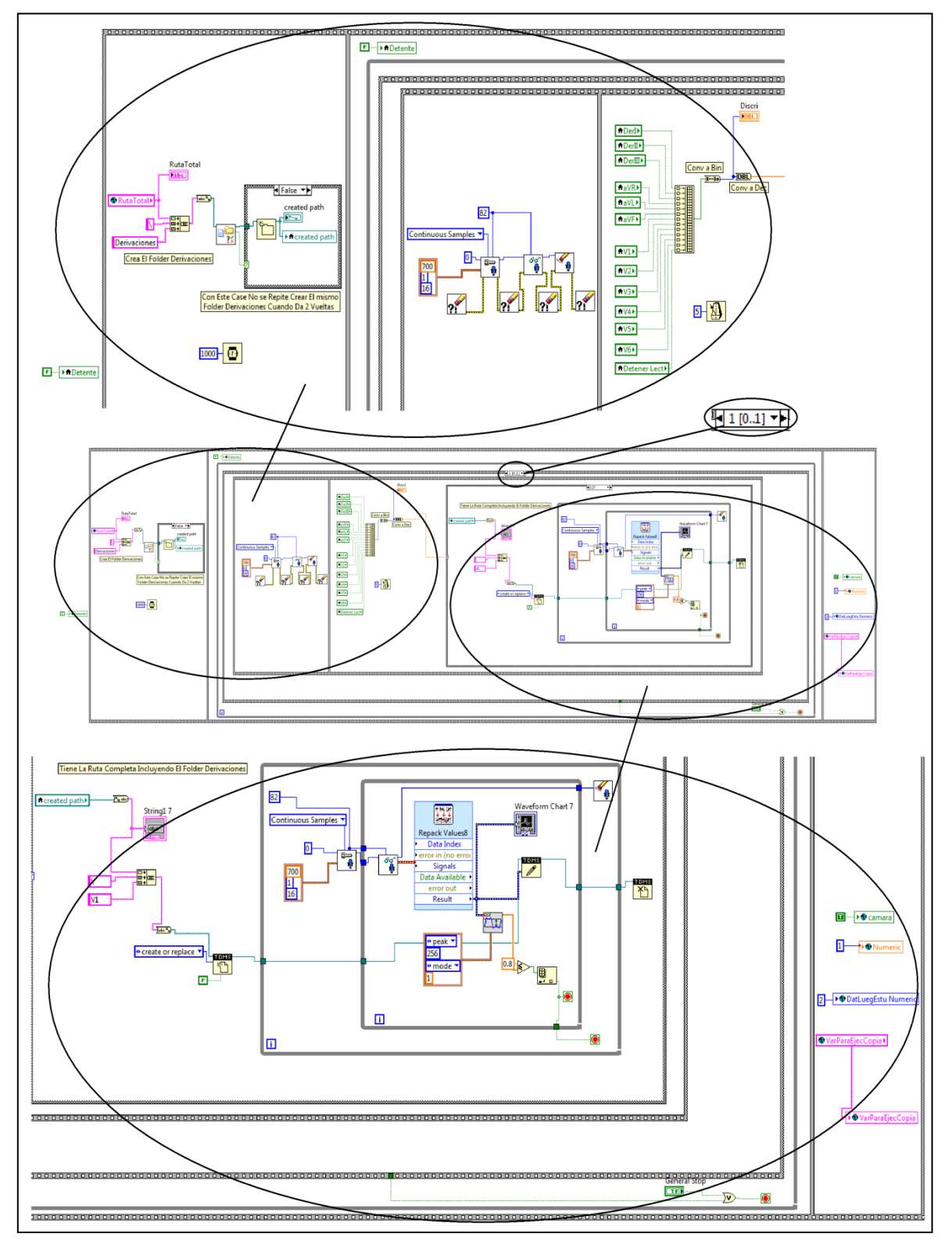

**Figura 6.14 Código a bloques del programa** *Captura12.vi* **(parte 2).**

Es de importancia aclarar que la tarjeta de sonido de la computadora está limitada en su respuesta en frecuencia, la cual prácticamente coincide (por razones que eran de esperarse) con el intervalo de frecuencias audibles para el oído humano (20 [Hz] a 20 [kHz]), y por lo tanto no registra fielmente las frecuencias menores a 20 [Hz] que sí forman parte de parte del ancho de banda del ECG (0.05 [Hz] a 150 [Hz]).

\_\_

Debido a lo anterior se puede decir a simple vista que la tarjeta de sonido no sirve para nuestros fines, sin embargo se encontró una solución al problema al caracterizar la respuesta en frecuencia de la tarjeta de sonido de la computadora portátil utilizada (netbook Samsung modelo N130). Con los resultados de esta caracterización (**Tabla 6.1**) se concluyó que la tarjeta de sonido incluye en su entrada un filtro paso altas (**Figura 6.15**) que tiene una respuesta muy similar a un filtro de primer orden; es decir su pendiente de atenuación es cercana 20 [dB/década] (**Figura 6.16**):

| Frec [Hz] | Sal/Entr [dB] | Frec [Hz] | Sal/Entr [dB] | Frec [Hz] | Sal/Entr [dB] | Frec [Hz] | Sal/Entr [dB] |
|-----------|---------------|-----------|---------------|-----------|---------------|-----------|---------------|
| 183       |               | 11.7      | $-1.79462857$ | 6.33      | -3.92175775   | 1.7       | $-11.266148$  |
| 134       | 0             | 11.3      | $-1.86611777$ | 6.02      | -4.10559296   | 1.53      | $-11.700533$  |
| 104       | 0             | 11.06     | $-1.90208424$ | 5.83      | -4.34099733   | 1.45      | $-12.2759679$ |
| 81        | 0             | 10.79     | $-1.93820026$ | 5.46      | -4.78150303   | 1.28      | $-13.1515464$ |
| 55        | 0             | 10.51     | $-1.97446708$ | 5.1       | $-5.03623946$ | 1.09      | $-15.2223582$ |
| 41        |               | 10.19     | $-2.04745817$ | 4.92      | $-5.3521248$  | 0.95      | $-16.1004679$ |
| 20        | $-0.35457534$ | 10        | $-2.08418503$ | 4.42      | $-5.67993313$ | 0.84      | $-18.6610642$ |
| 19.3      | $-0.50669638$ | 9.84      | $-2.12106785$ | 4.16      | $-5.96288615$ | 0.79      | $-19.1721463$ |
| 18.9      | $-0.53744293$ | 9.7       | $-2.15810795$ | 3.98      | $-6.1960784$  | 0.72      | $-19.7151912$ |
| 18.4      | $-0.59926447$ | 9.45      | $-2.19530667$ | 3.83      | $-6.43570435$ | 0.67      | $-21.9382003$ |
| 17.9      | $-0.78741384$ | 9.05      | $-2.2326654$  | 3.62      | $-6.87164693$ | 0.6       | $-26.0205999$ |
| 17        | $-0.91514981$ | 8.83      | $-2.2701855$  | 3.53      | -7.00032913   | 0.56      | -27.9588002   |
| 16.5      | $-1.04479236$ | 8.61      | -2.30786837   | 3.31      | -7.26355805   | 0.51      | $-28.7145714$ |
| 16        | $-1.17639927$ | 8.4       | $-2.34571545$ | 3.15      | -7.53501419   | 0.48      | $-29.5424251$ |
| 15.6      | $-1.24295813$ | 8.17      | $-2.46025631$ | 3.03      | -7.60422483   | 0.42      | $-30.9540466$ |
| 15        | $-1.27642981$ | 7.98      | $-2.53746473$ | 2.85      | $-7.81522848$ | 0.37      | -32.0411998   |
| 14.7      | $-1.27642981$ | 7.7       | $-2.69397148$ | 2.73      | -7.95880017   | 0.28      | $-35.563025$  |
| 14.4      | $-1.34376263$ | 7.54      | $-2.77329522$ | 2.57      | $-8.03148587$ | 0.2       | $-36.4781748$ |
| 14        | $-1.41162149$ | 7.14      | $-2.85335007$ | 2.48      | -8.17870786   | 0.13      | $-40$         |
| 13.5      | $-1.51441428$ | 7.05      | $-2.93414963$ | 2.26      | $-8.32846829$ | 0.11      | -41.5836249   |
| 13        | $-1.58362492$ | 6.88      | $-2.97483303$ | 2.14      | $-8.55806464$ | 0.05      | -43.5218252   |
| 12.6      | $-1.65339148$ | 6.7       | -3.0980392    | 2.03      | $-10.1727661$ |           |               |
| 12.1      | $-1.68848603$ | 6.56      | -3.69730367   | 1.82      | -10.4575749   |           |               |

**Tabla 6.1 Datos obtenidos de la caracterización de la respuesta en frecuencia de la tarjeta de sonido de la computadora portátil utilizada.**

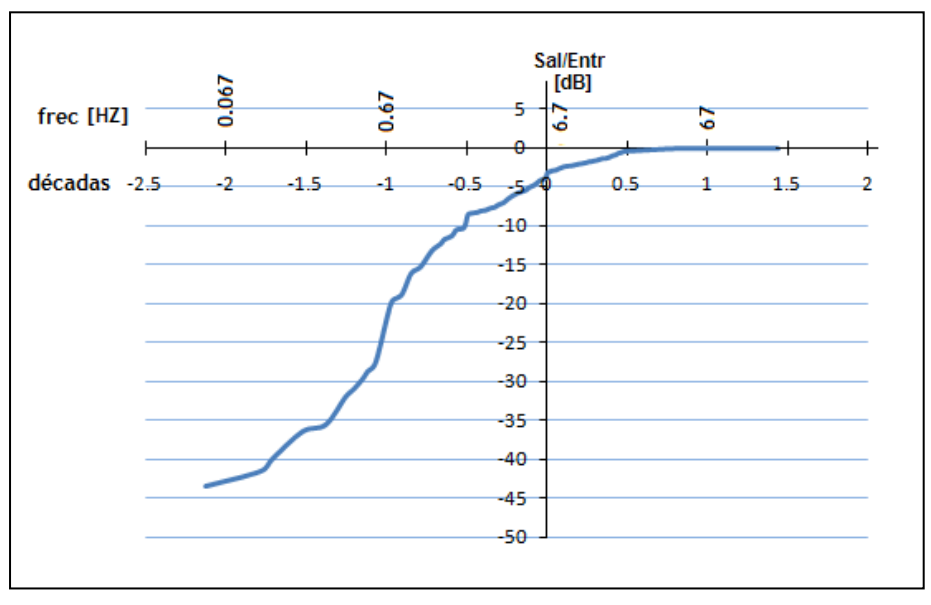

**Figura 6.15 Respuesta en frecuencia de la tarjeta de sonido de la computadora portátil utilizada.**

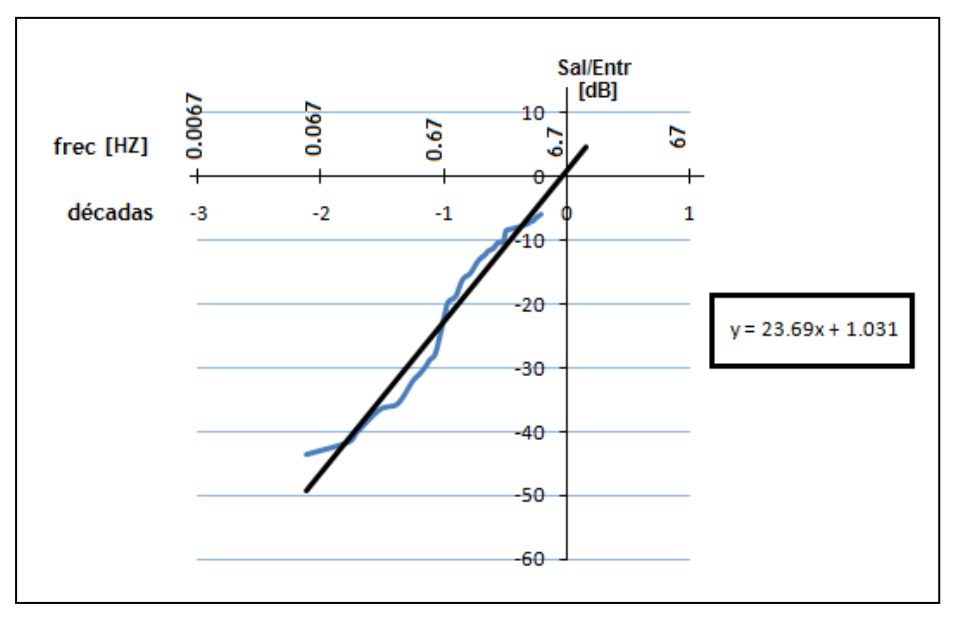

**Figura 6.16 Aproximación de la recta de atenuación de la respuesta en frecuencia de la tarjeta de sonido de la computadora portátil utilizada.**

Sabiendo esto, lo que se hizo para incluir las frecuencias omitidas (atenuadas) fue realizar un sub-programa (*Filtra.vi*) que hace pasar a cada señal del ECG por un filtro paso bajas (FPB) de primer orden, este filtro tiene una pendiente de la misma magnitud que el de la tarjeta de sonido pero con signo contrario, antes de continuar recordemos qué sucede cuando se suman punto a punto dos rectas con pendientes contrarias:

\_\_

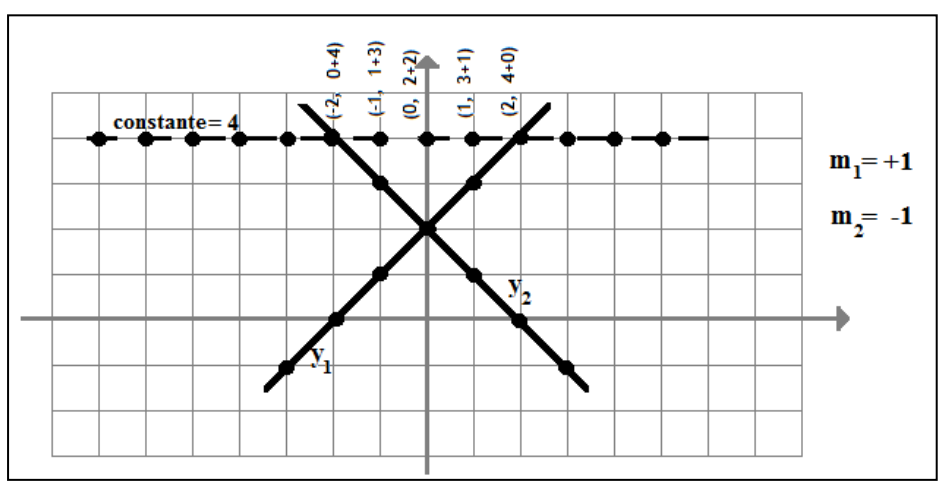

 **Figura 6.17 El resultado de la suma de dos rectas con pendientes opuestas es una recta constante (horizontal).**

Como vemos, el resultado obtenido es una constante. Si aplicamos este mismo concepto a las pendientes opuestas de ambos filtros (el FPA de la tarjeta de sonido y el FPB programado) darán como resultado una atenuación constante de la señal (**Figura 6.18**), si asignamos el cruce de las rectas de atenuación en -30 [dB], la recta constante será de -60 [dB] y para obtener la magnitud unitaria (real) de la señal en este intervalo de frecuencias simplemente multiplicamos por una ganancia que contrarreste esta atenuación (60 [dB] ó 1000 veces) y sumamos este resultado a la señal original para tener una respuesta uniforme.

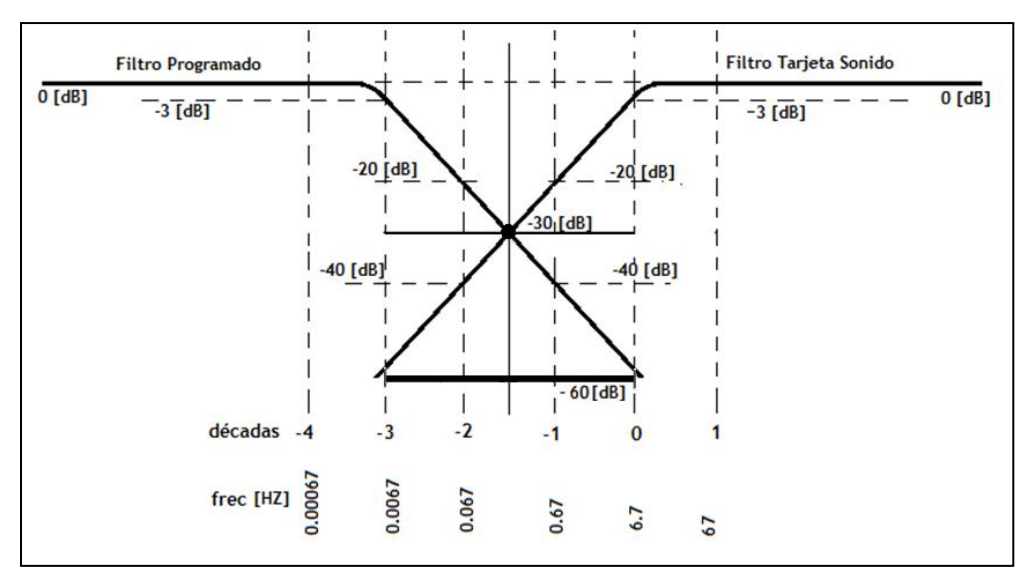

**Figura 6.18 Recta de atenuación constante para frecuencias menores a 6.7 [Hz] y cercanas a DC.**

El proceso realizado con base en la explicación anterior para mejorar la respuesta en frecuencia de la tarjeta de sonido se lleva a cabo en el subprograma *Filtra.vi*, éste genera nuevos archivos (filtrados) para cada derivación y la señal contenida en ellos respeta el intervalo de frecuencias desde 0.05 [Hz] hasta 150 [Hz] que corresponden al ancho de banda del ECG.

\_\_

En la corrida del subprograma *Filtra.vi* la pantalla del panel frontal solamente muestra la leyenda "Finalizando Estudio…" como una forma de justificar el tiempo (que no es mayor a 3 segundos) llevado en procesar y generar los nuevos archivos:

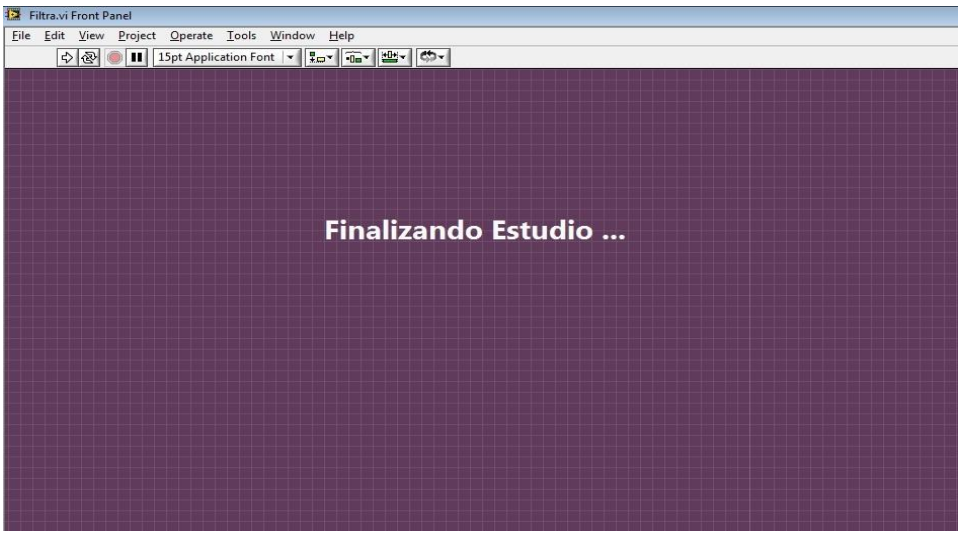

**Figura 6.19 Corrida del programa** *Filtra.vi***.**

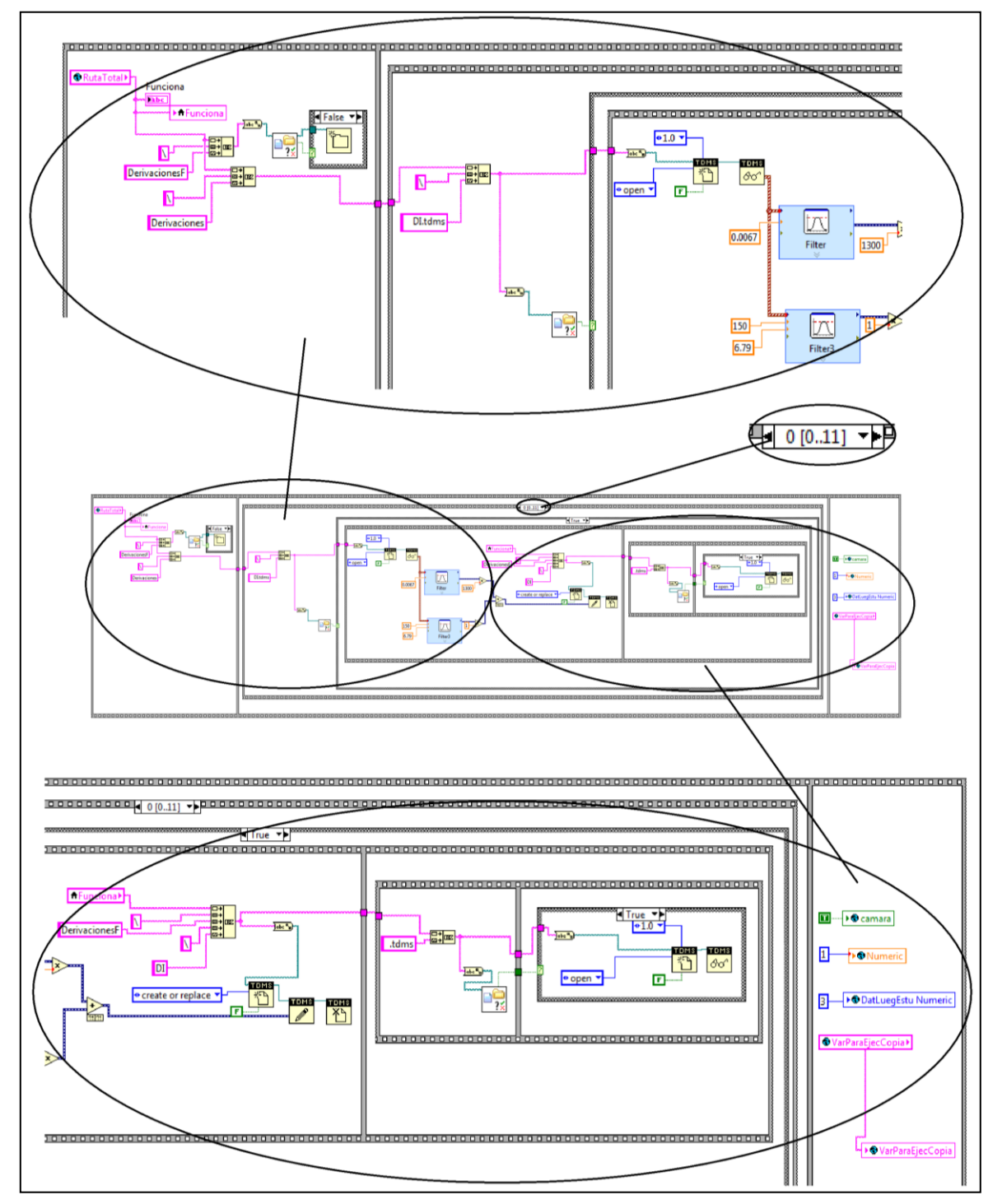

**Figura 6.20 Código a bloques del programa** *Filtra.vi***.**

En la **figura 6.21** se muestra como ejemplo la derivación II de un ECG tomado al autor de esta tesis antes (parte superior) y después (parte inferior) de pasar por el subprograma *Filtra.vi*. Como se observa, la forma de la señal cambió drásticamente, sin embargo, se sabe que la señal de la parte inferior es correcta debido a que presenta gran similitud con el trazo de la derivación II en un ECG "ideal" expuesto en el *capítulo 8 (Resultados)*, por consiguiente todas las demás derivaciones se consideraron igualmente confiables al ser procesadas por el subprograma *Filtra.vi*.

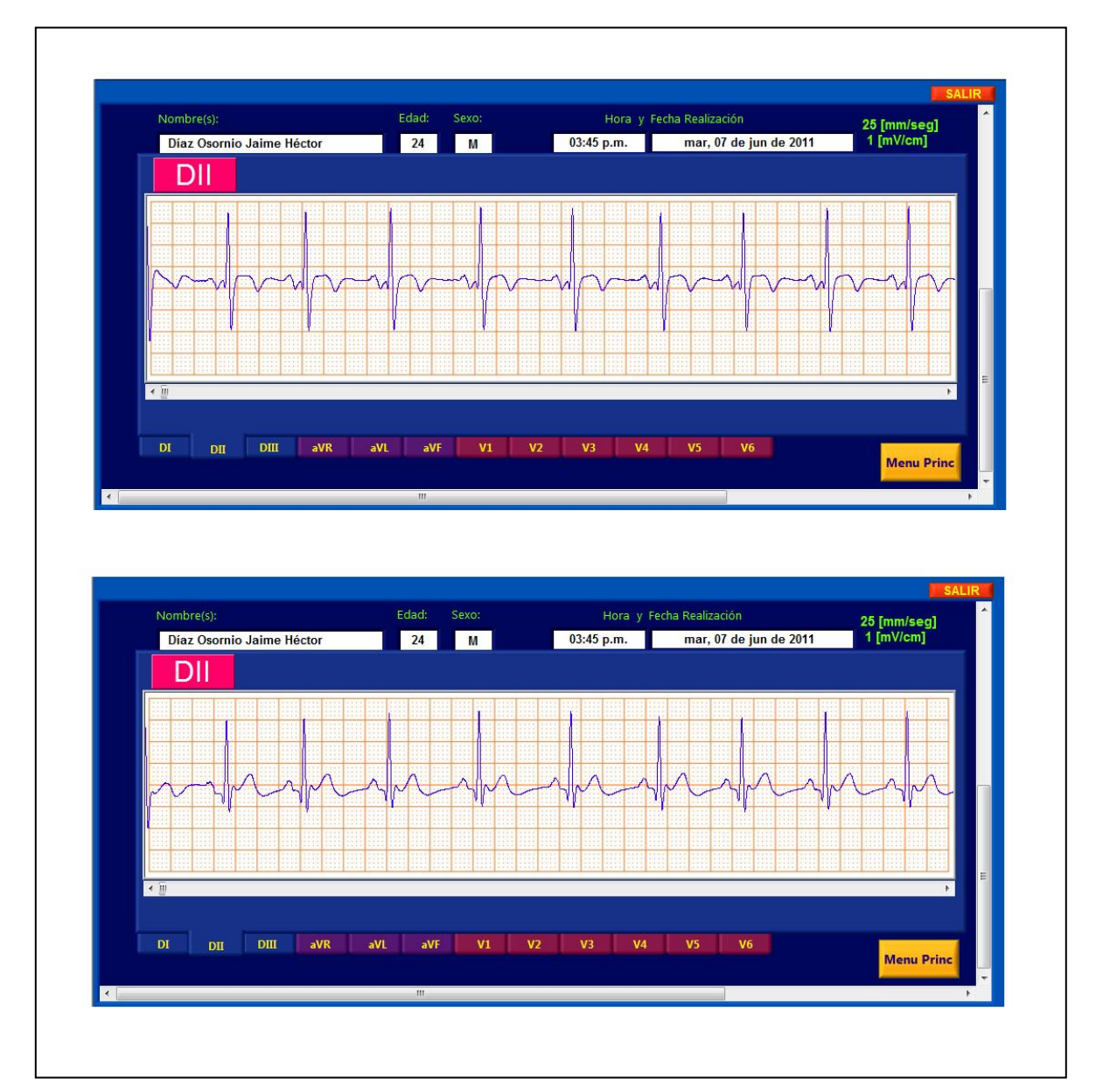

**Figura 6.21 Comparativo de una misma derivación antes (parte superior) y después (parte inferior) de pasar por el programa** *Filtra.vi***.**

Abriendo un paréntesis que solamente abarcará esta página, tal vez el lector se pregunte en dónde se guardan todos los archivos anteriores; la respuesta está en los siguientes dos párrafos:

\_\_

Para guardar los archivos originales obtenidos de *Captura12.vi* se hace uso de la ruta creada en el subprograma *IngreseInfo.vi* y que en sí misma incluye los datos del paciente. Cuando se está generando, la ruta comienza en "C:\Estudios", dentro del folder "Estudios" se crea un nuevo folder con el nombre completo del paciente, luego un folder con la fecha del estudio, después un folder específico para el número de estudio (por si se realiza más de un estudio al mismo paciente en un mismo día) y finalmente un folder que contiene a los archivos individuales de las derivaciones llamado precisamente "Derivaciones".

Ahora bien, los archivos resultantes de la corrida de *Filtra.vi* se guardan en un folder en el mismo nivel jerárquico que "Derivaciones" pero esta vez bajo el nombre "DerivacionesF", de manera similar en dicho nivel existe un archivo de texto llamado "Archivo índice" que contiene los datos personales del paciente (para su uso posterior en la visualización del ECG realizado) y que fue generado en el subprograma *IngreseInfo.vi*.

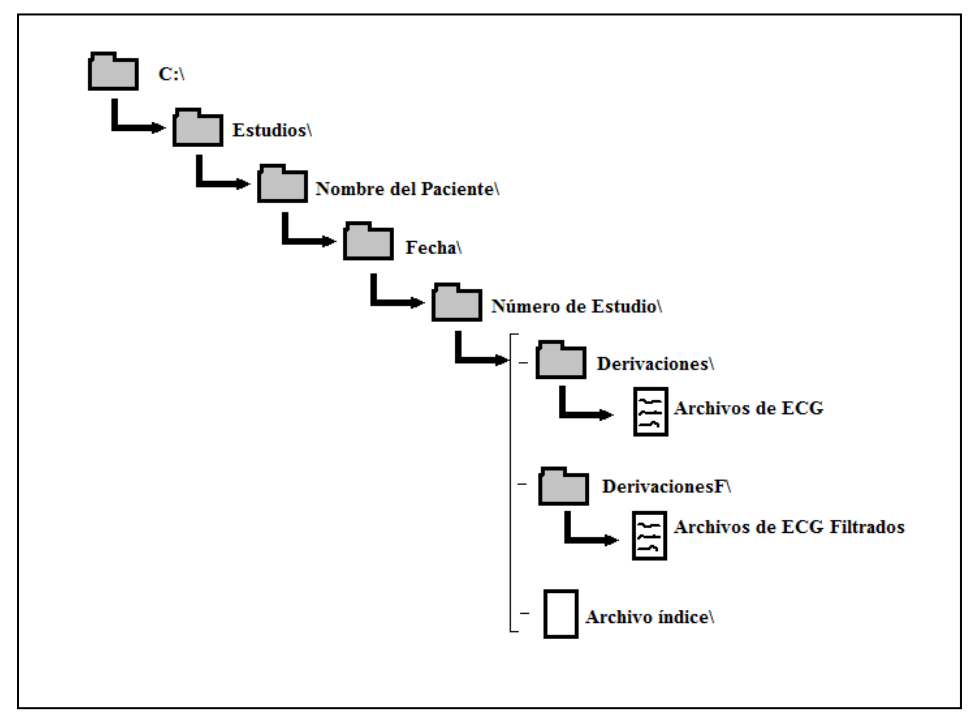

 **Figura 6.22 Creación de ruta completa (folders y archivos) en la computadora cuando se realiza un ECG.**

Finalizando este paréntesis quiero mencionar que los archivos en los cuales se guardan las señales electrocardiográficas son de tipo "TDMS" los cuales son archivos que almacenan los datos de formas de onda de manera binaria.

Luego del proceso de adquisición y filtrado de las señales de ECG se presenta la opción al usuario de copiar el estudio de ECG recién realizado en una nueva ruta en el disco duro, o en un dispositivo de almacenamiento extraíble con el fin de tener un respaldo de información si así se desea. Los subprogramas encargados de preguntar al usuario si desea copiar el estudio (*Preguntacopiar.vi*) y copiarlo si así se requiere (*Copia.vi*) son:

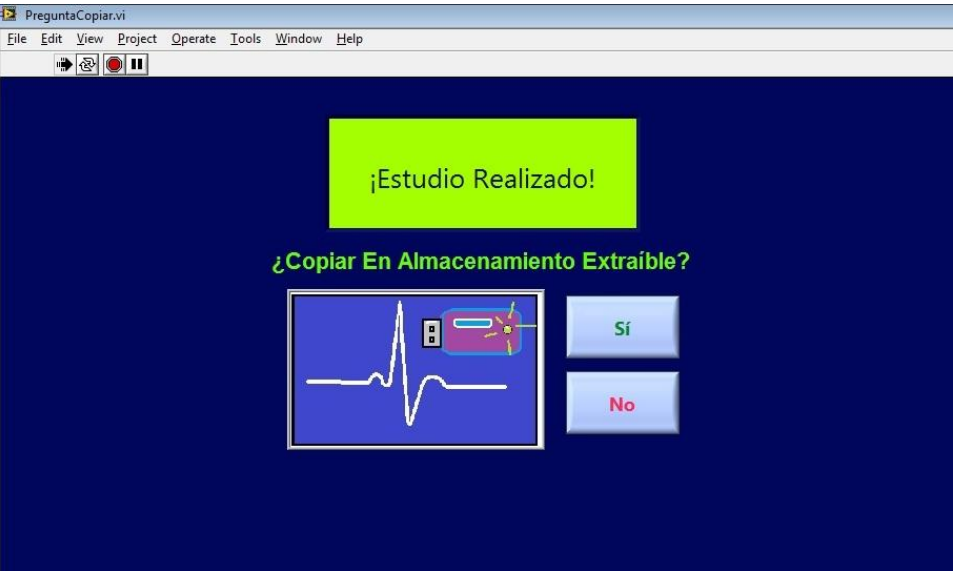

**Figura 6.23 Corrida del programa** *PreguntaCopiar.vi***.**

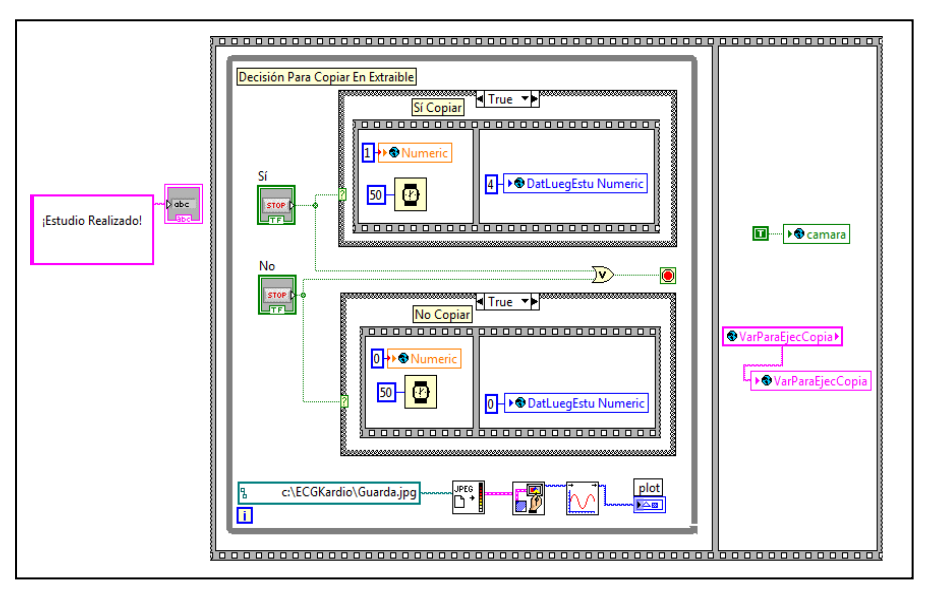

**Figura 6.24 Código a bloques del programa** *PreguntaCopiar.vi***.**

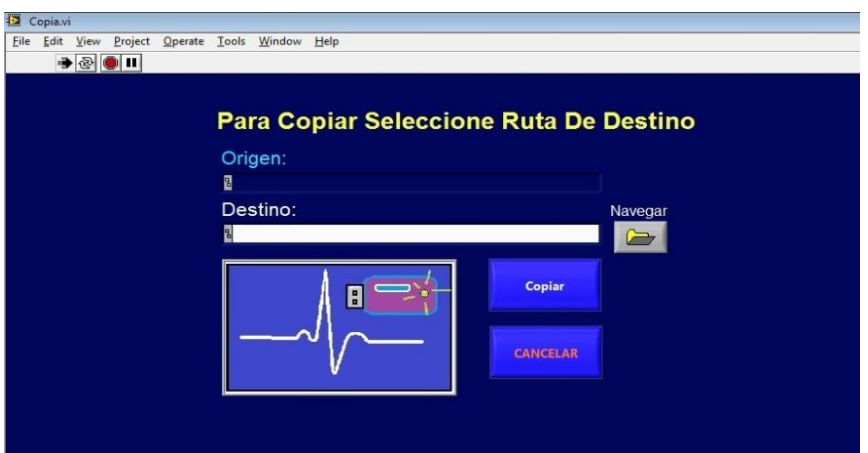

**Figura 6.25 Corrida del programa** *Copia.vi***.**

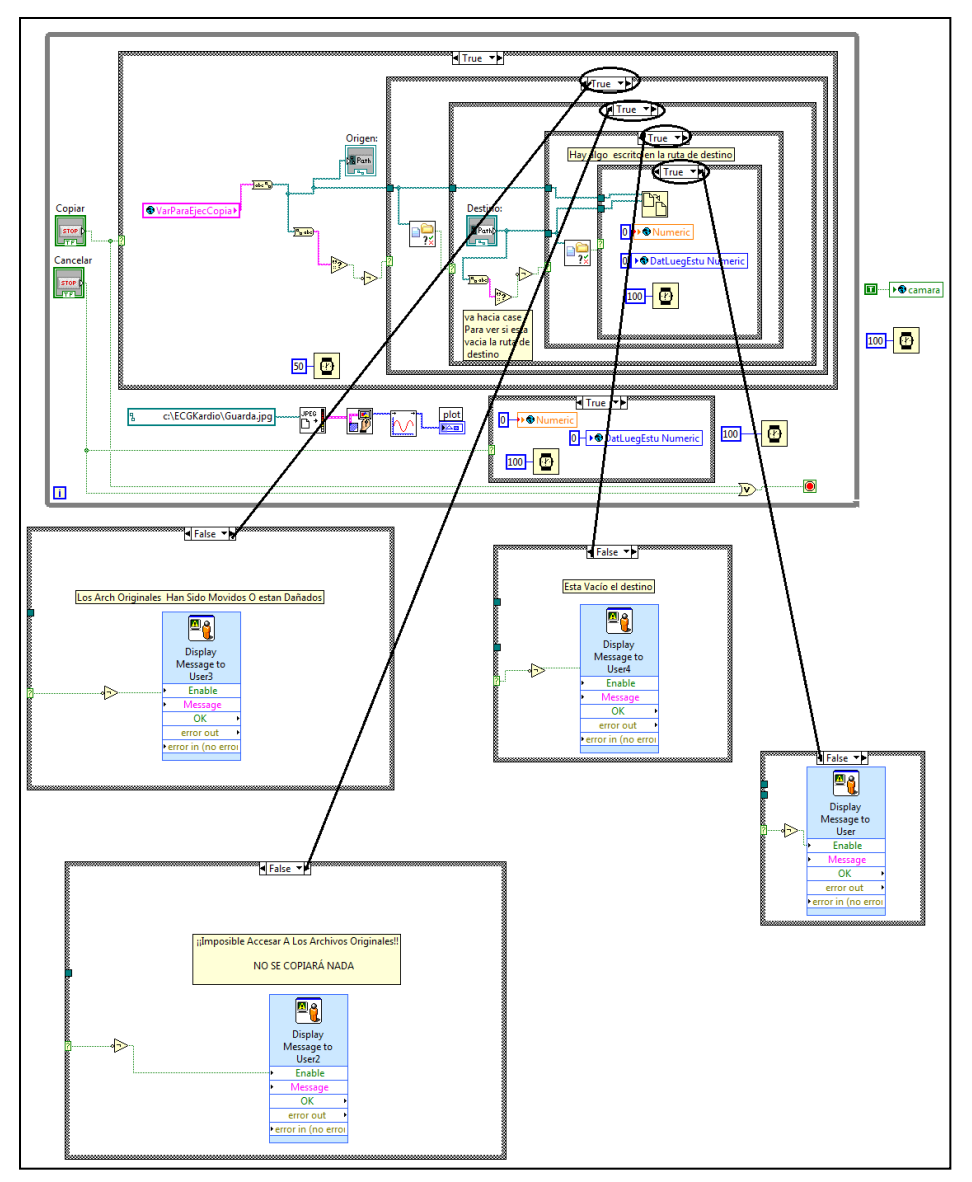

**Figura 6.26 Código a bloques del programa** *Copia.vi***.**

## **6.3 Visualización de las señales electrocardiográficas.**

La visualización del electrocardiograma es la parte de interés para el personal médico (usuario) ya que su diagnóstico se basa en observar la forma, amplitudes y duración de los trazos de cada derivación.

\_\_

Cuando se elige ver un ECG se corre un subprograma (*IngreseArch.vi*) que pide al usuario que ingrese la ruta del "archivo índice" correspondiente al paciente, la ruta de este archivo sirve de base para localizar la ruta de la carpeta que contiene los archivos generados para cada derivación ya que se encuentran en el mismo nivel (**Figura 6.27**). Si la ruta no existe, está vacía, o no se seleccionó un "archivo índice", se muestra en pantalla un mensaje de error con la opción de intentar de nuevo esta operación (**Figura 6.28**).

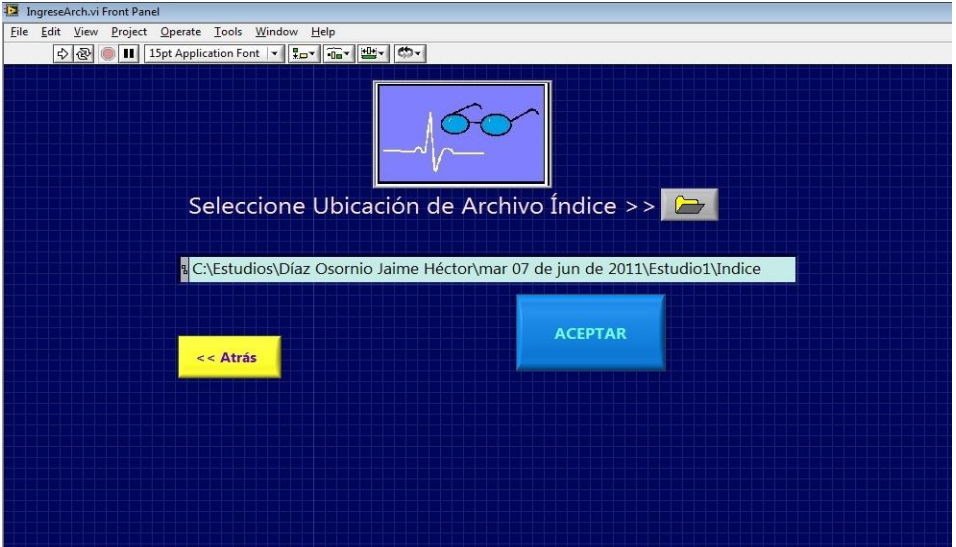

**Figura 6.27 Corrida del programa** *IngreseArch.vi***.**

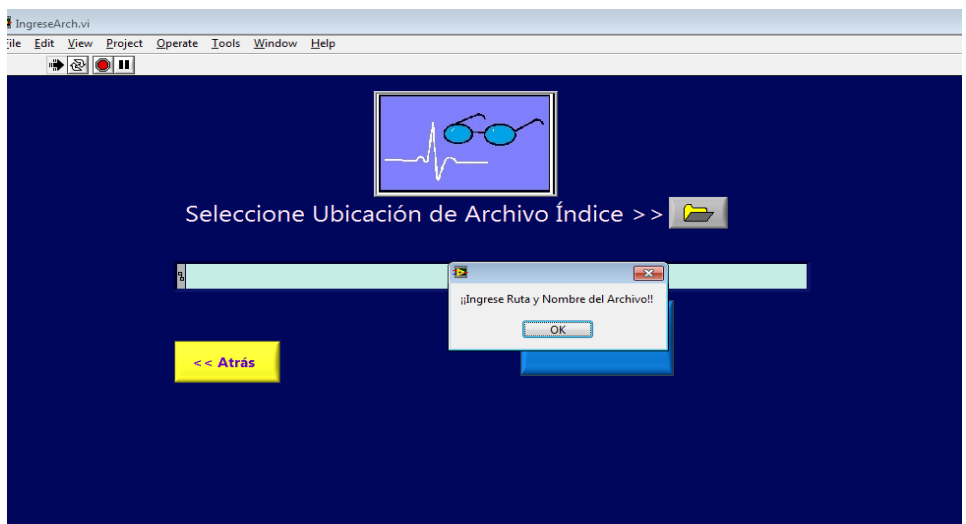

 **Figura 6.28 Corrida del programa** *IngreseArch.vi mostrando mensaje de error por no seleccionar un archivo índice***.**

El correspondiente código a bloques:

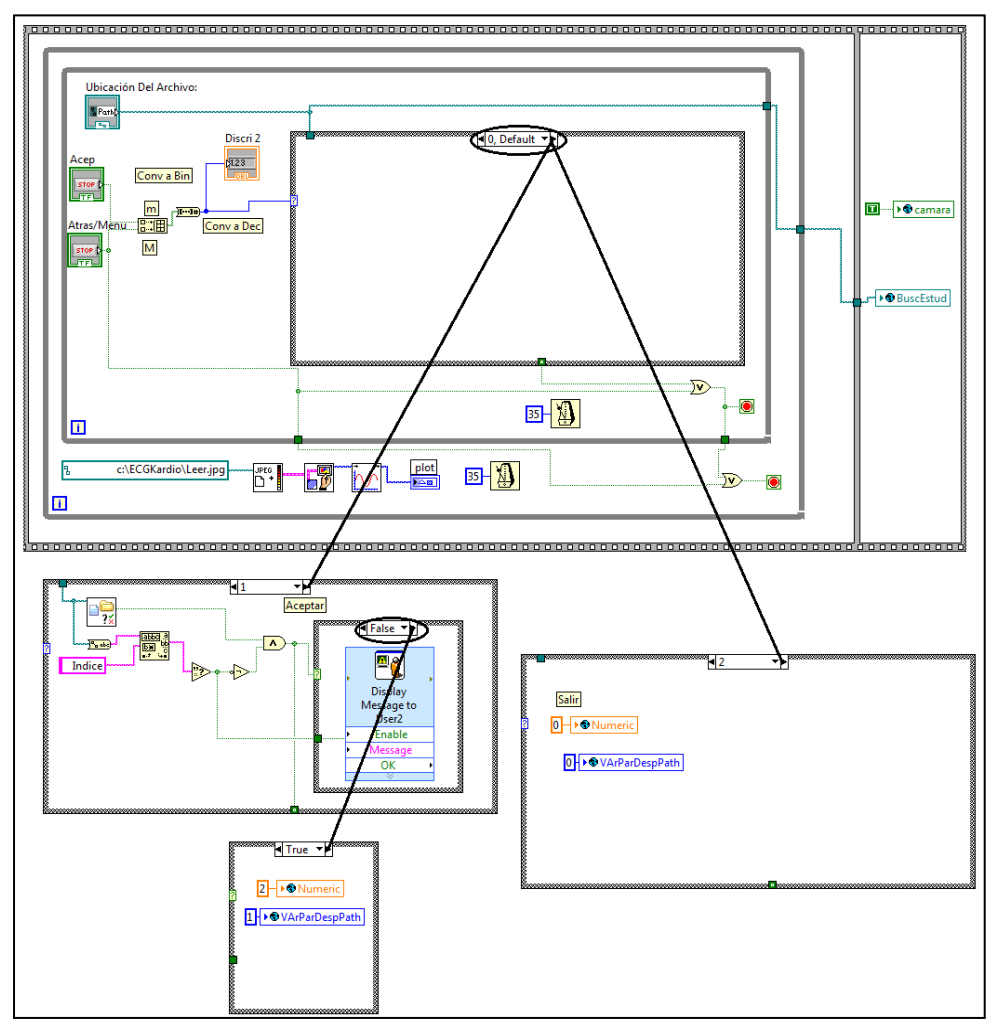

\_\_

**Figura 6.29 Código a bloques del programa** *IngreseArch.vi***.**

Después de elegir un "archivo índice" válido, se ejecuta el subprograma (*Trazos.vi*) que abre los archivos de ECG y muestra en pantalla cada derivación simulando estar en una tira papel milimétrico. Asimismo se muestran el nombre del paciente, su edad, sexo, y la fecha y hora en que fue elaborado el estudio de electrocardiografía (esta información está contenida en el propio "archivo índice").

De manera adicional cabe mencionar que este programa también incluye código que se usó para calibrar y presentar adecuadamente cada derivación. La calibración se basó en hacer corresponder 1 [mV] de amplitud de señal conectada a los electrodos con 1 [cm] vertical en el cuadriculado de la pantalla y también que 1 [s] de duración de la señal fuera equivalente a 2.5 [cm] horizontales en dicho cuadriculado Las equivalencias anteriores se usan por convención en electrocardiografía (*Capítulo 1*).

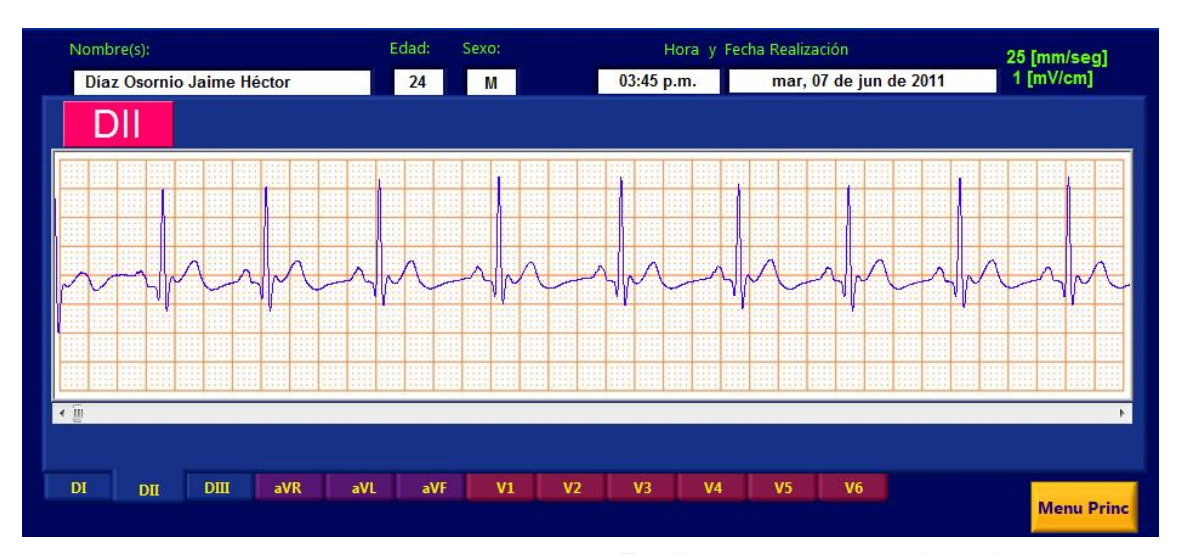

La ejecución y código a bloques del subprograma *Trazos.vi* son los siguientes:

\_\_

**Figura 6.30 Corrida del programa** *Trazos.vi***.** *En ella se presentan los datos del paciente, la fecha y hora en que se hizo el ECG, las acotaciones de trazado, el propio trazo y el nombre de la derivación. Además se tienen pestañas para cambiar la vista a otra derivación y una barra de desplazamiento debajo del cuadriculado para ir moviendo la gráfica respecto al tiempo.*

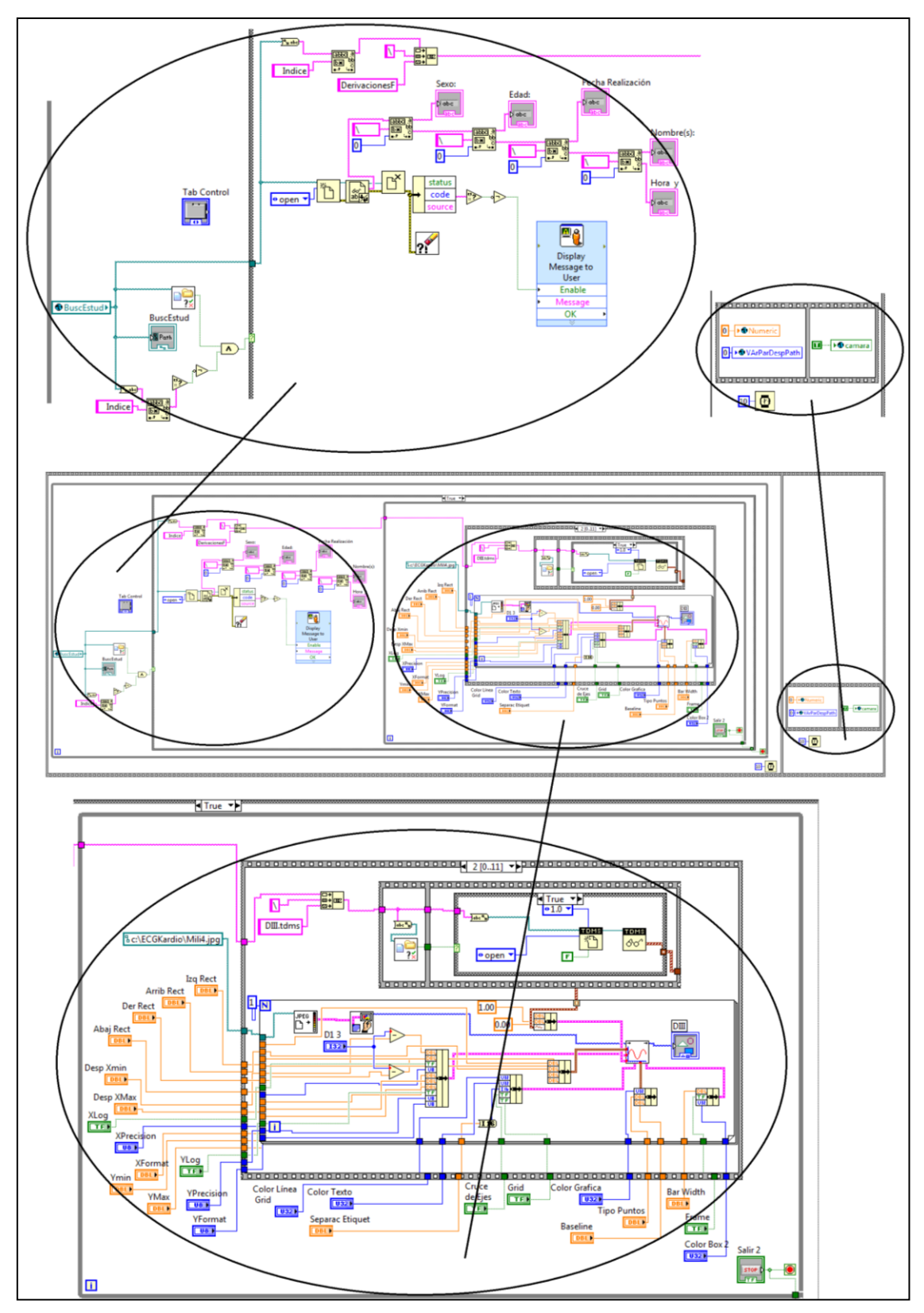

**Figura 6.31 Código a bloques del programa** *Trazos.vi***.**

Cuando se termina de visualizar el electrocardiograma y se da click en el botón "MenuPrinc" (**Figura 6.30**) se ejecuta nuevamente el subprograma *Menu.vi*; es decir el usuario puede elegir la tarea a realizar como en un principio.

\_\_

Para ilustrar a manera de resumen todas las corridas de los subprogramas mencionados en el presente capítulo se tiene el flujo de pantallas:

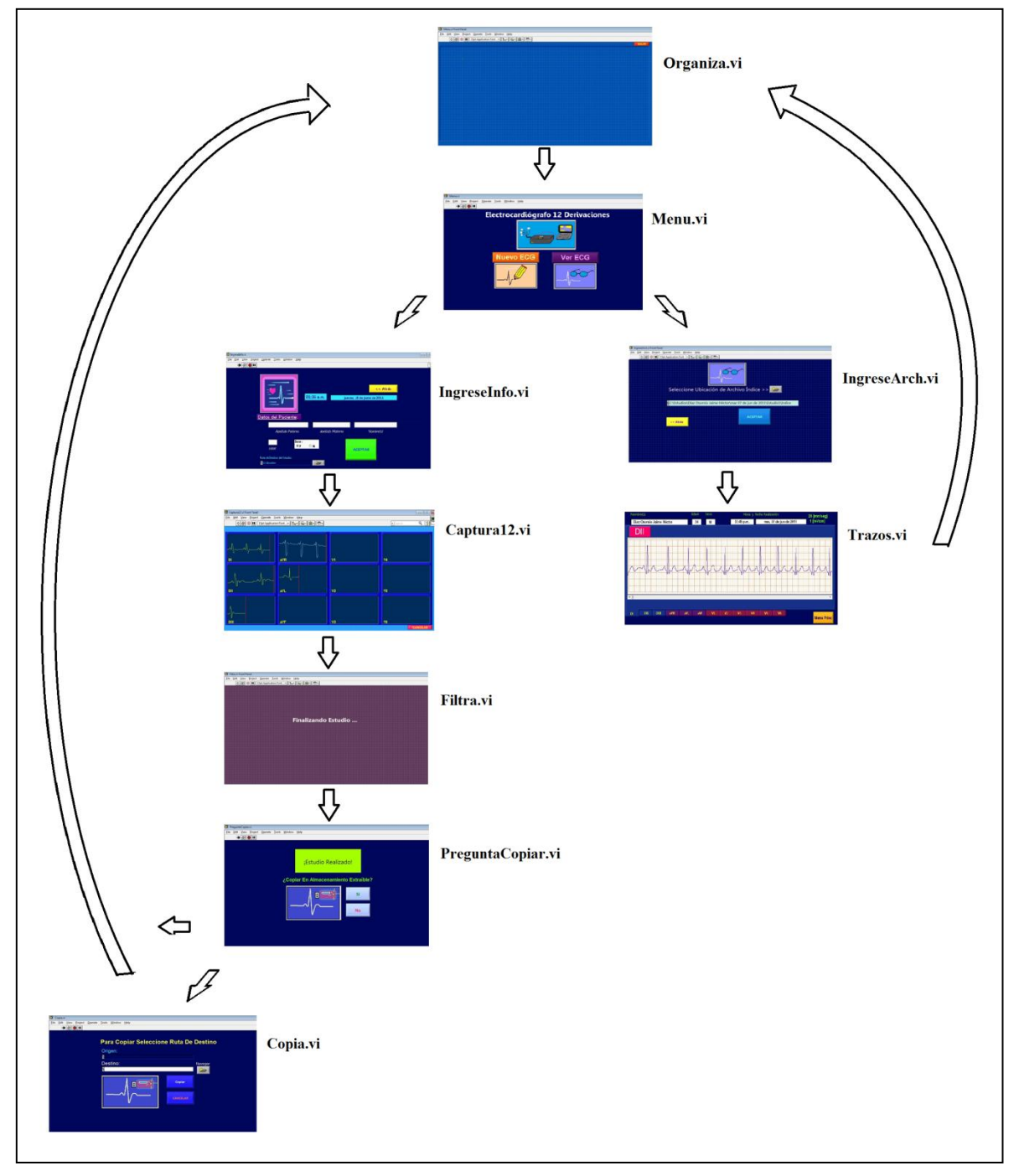

**Figura 6.32 Diagrama de flujo de pantallas del programa implementado para realizar un ECG.**

Finalmente cabe señalar que la señal empleada para calibrar el trazado de las derivaciones se obtuvo de una tarjeta independiente del electrocardiógrafo. El diseño se basó en un multivibrador 555 en configuración astable alimentado por una batería de 9 [V] (el cual determina la frecuencia de la señal de calibración electrocardiográfica), cuyo pin de salida se conecta a un divisor de tensión que brinda el mismo voltaje a ambas entradas de un operacional LF411. El motivo tal conexión con el operacional es que la señal de calibración requerida es tan cercana a cero (1  $[mV_{pp}]$ ) que se puede obtener a partir de variar con un potenciómetro el voltaje de offset del LF411.

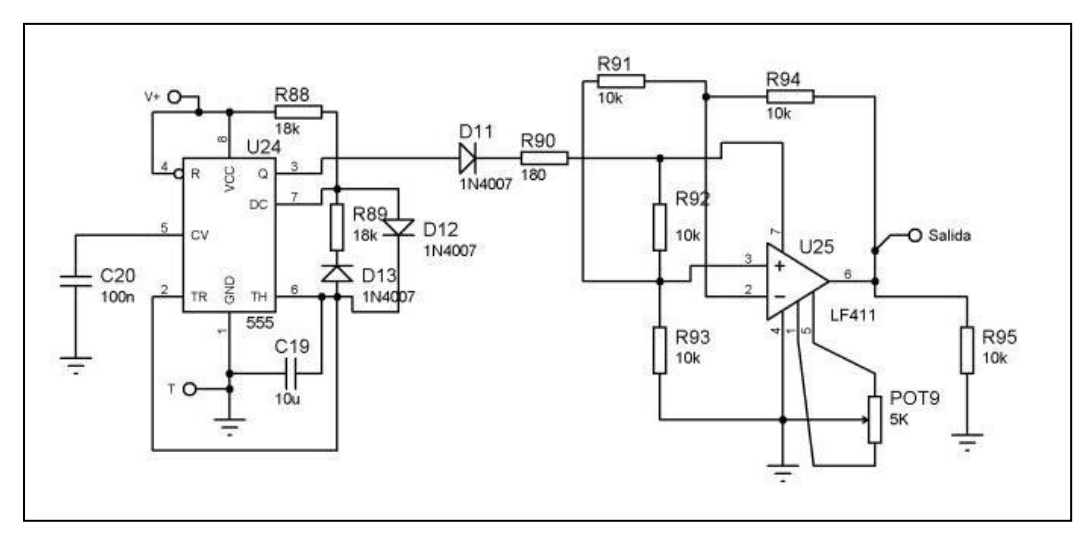

**Figura 6.33 Diagrama eléctrico del calibrador de señal de ECG.** 

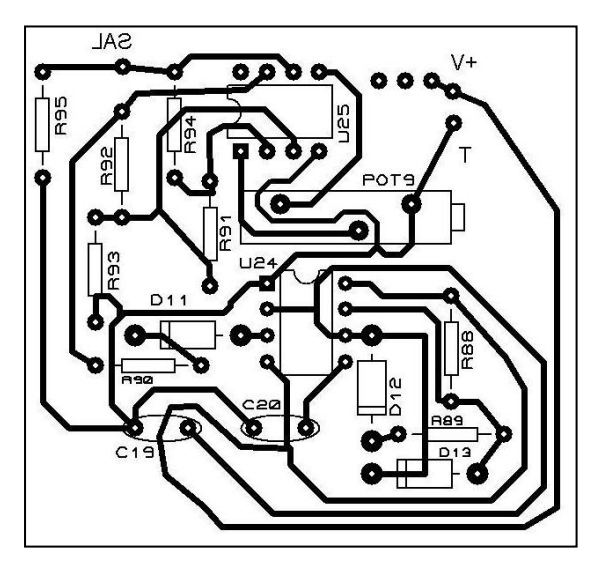

**Figura 6.34 Circuito impreso del calibrador de señal de ECG.**

En la **figura 6.33** se observa en la parte izquierda que al multivibrador astable se le agregaron los diodos D12 y D13, esto hace que la carga y descarga del capacitor se realicen por medio de R88 y R89 respectivamente y el resultado sea un ciclo de trabajo del 50%.

\_\_

La frecuencia de la señal generada viene dada por

$$
f = \frac{1}{0.693(R_{88} + R_{89})C_{19}}
$$

sustituyendo los valores propuestos en la **figura 6.33** se tiene teóricamente

$$
f = \frac{1}{0.693 \, 18000 + 18000 \, 10 \times 10^{-6}}
$$

$$
f = 4.0083 \, [\text{Hz}]
$$

sin embargo estos cálculos no incluyen la resistencia de los diodos y la imprecisión de los componentes, por lo que el resultado experimental al medir la frecuencia de la señal con un osciloscopio fue

$$
f = 3.57 \text{ [Hz]}.
$$

este valor fue el que se utilizó entonces para calibrar los trazos de las señales del electrocardiograma.

Para la parte derecha de la **figura 6.33** se tiene un operacional al que se le hace llegar la señal proveniente del 555 en modo común para que a la salida se tenga solamente el voltaje ajustable de offset (1[mV]) que es intermitente de acuerdo a dicha señal.